# **CLEAR CUBE**

- CD7800-series or CD9800-series Cloud Desktop
- Cable adapter for dual-link DVI
- Power adapter and cable
- This *Quick Start Guide*

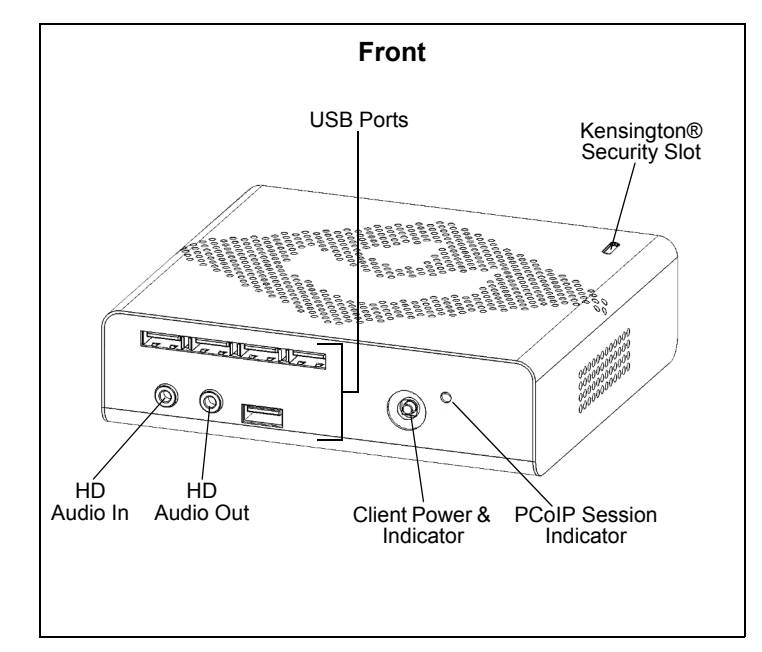

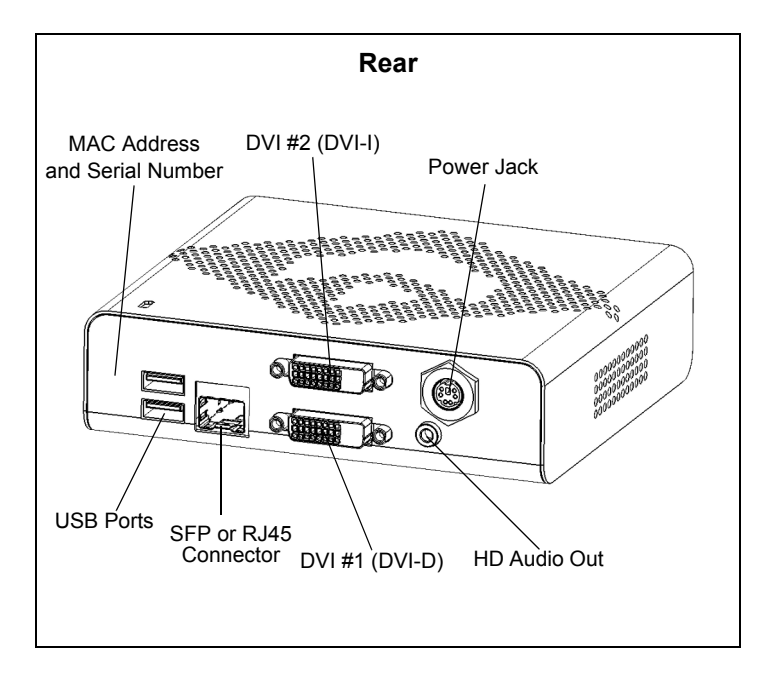

## **Package Contents Cloud Desktop Overview**

(**Note:** the terms Cloud Desktop and zero client are used interchangeably in this document.) ClearCube® CD7800 and CD9800 Series zero clients connect to supported ClearCube PC blades containing Tera1 or Tera2 host cards and virtual machines to provide:

- Seven USB ports
- Small form-factor pluggable (SFP) connector accepting various Ethernet modules or RJ45 connector
- Support for fiber media (100FX and 1000SX) and for copper media
- Support for up to two independently-configurable monitors
	- $-2$  DVI monitors up to  $1920 \times 1200$
	- 1 DVI monitor up to  $2560 \times 1600$  (requires included DVI-to-dual-link-DVI adapter)
- PC–over–IP<sup>™</sup> (PCoIP<sup>™</sup>) Tera2 processors, delivering PC video, audio, and USB over an IP network
- HD audio in and out (front) and HD 4.0 audio out (rear)

ClearCube PC blades are typically located in remote data centers. Blade users connect to a remote blade or VM over an IP network (of fiber and Ethernet segments) using a Cloud Desktop. Users connect monitors, a mouse, and other peripherals to their zero client, enabling them to work on the blade or VM as if it is a local PC. The connection between the zero client and the remote device is over PCoIP protocol. Inside the blade, a Tera1 or Tera2 Dual Host card manages the PCoIP session.

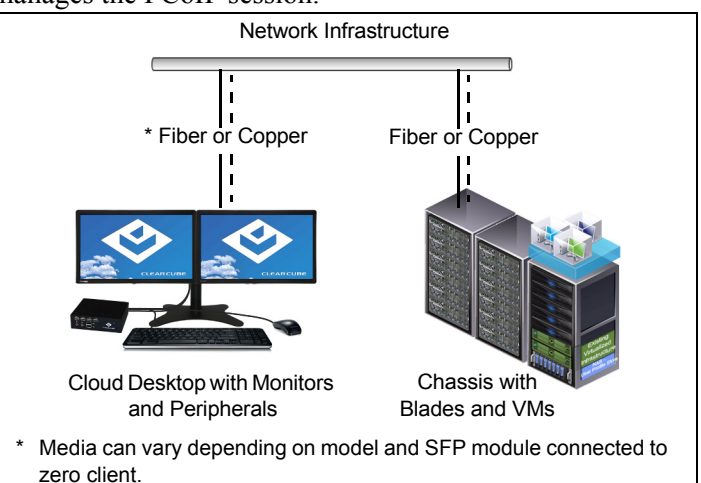

*Cloud Desktop connected to blade or to VM*

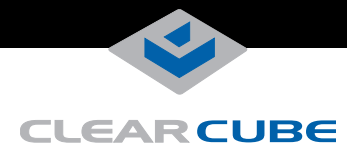

### **Ensuring Client & Host Firmware Compatibility**

ClearCube recommends using the same firmware version on PCoIP devices whenever possible.

- CD7800 and CD9800 support Teradici firmware 4.0.3 and higher.
- CD7800 and CD9800 do not support connection to Tera1 quad devices.

See *PC-over-IP System User's Guide* and *PCoIP Firmware Support and Compatibility Guide* on ClearCube Support site for instructions about identifying and updating PCoIP device firmware.

#### <span id="page-1-0"></span>**Buttons and Indicators**

The list below shows indicators on the front panel and button operations:

- **Power Button Colors**
	- **Green (***solid***):** zero client is powered on.
	- **Green (***blinking***):** PCoIP session is sleeping. Press any key on the keyboard to wake the session.
	- **Orange:** zero client is powered off.
- **Power Button Operations**
	- **Power on:** when *orange*, press briefly (button turns *green*)
	- **Power off:** press and hold for 3 seconds (button turns *orange*)

When in session:

- when connected to a PCoIP host card, press to display the zero client panel (on monitor) with options to disconnect or power down workstation
- when connected to a virtual machine, press to disconnect
- **PCoIP Session Indicator**—shows when a connection, or session, is established between a zero client and a host. The link indicator displays one of the following:
	- **Green**—a session is established between the zero client and a host.
	- **Off**—there is no session between zero client and host.

#### **Mandatory Setup & Cooling Requirements**

- Ensure at least 4 inches of space around all zero client edges and at least 2 inches of space above the client.
- Ambient temperature around a client must not exceed 35° C (95° F).
- Do not stack any objects on top of the zero client.
- Do not block the zero client's side vents by leaning papers, folders, computer speakers, or any other objects against the sides of the client.
- Adjacent furniture (file drawers, desk supports, chairs) do not block or enclose any sides of the zero client.
- Do not place the zero client in enclosed environments such as on a shelf or inside a drawer.
- Ensure that cables connected to the zero client are supported.

#### **Default Settings and Fallback IP Address**

- DHCP enabled
- SLP discovery enabled
- Session type: Direct To Host + SLP Discovery
- Fallback IP addresses
	- Zero client:192.168.1.100
	- Host card:192.168.1.101

By default, zero clients and host cards are configured to receive an IP address from a DHCP server. If a DHCP server does not assign an address within a designated timeout period (120 seconds), the zero client uses a default, fallback IP address. Fallback addresses enable devices to always have a known IP address. See *PC-over-IP System User's Guide* for more information.

**NOTE:** If you use the fallback addresses and have DHCP enabled, you must wait 120 seconds before you can connect to a host. If you use the direct connect methodology in your environment, ClearCube recommends disabling the client's DHCP setting to eliminate the need to wait 120 seconds before connecting. See *PCoIP System User's Guide* at [www.clearcube.com/support](http://www.clearcube.com/support/) for more information.

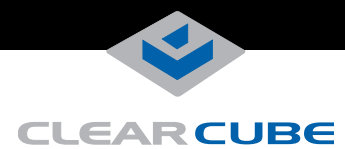

#### **Setting up Zero Clients**

Perform the following steps to connect peripherals and a network cable zero clients.

- **1.** Power on the remote PC blade containing the host card to which you are going to connect.
- **2.** Connect a monitor cable to each DVI port on the rear of the zero client:
	- If you are using a single monitor, enable the host driver function on the peer host card and install Teradici Host Driver software. See *Tech Bulletin TB00274: Configuring Dual-Monitor Systems for Single-Monitor Use* on ClearCube Support for information.
	- If you are using a  $2560 \times 1600$  monitor, connected the included cable adapter for dual-link DVI to the zero client and to the monitor.
- **3.** Connect an appropriate network cable to the SFP module or RJ45 connector located on the rear of the zero client, and then connect the other end of the cable to the appropriate network infrastructure device (such as a fiber network switch, fiber transceiver, or copper equivalent).
- **4.** Connect a USB keyboard and a mouse to the USB ports on the front or on the rear of the zero client.
- **5.** Connect the AC power adapter to the power cable (included with the zero client).
- **6.** Connect the power adapter to the rear of the client, and then plug the power cable into a power outlet. Ensure that the zero client and the host card are on the same network. See ["Buttons and Indicators"](#page-1-0) for information about powering the zero client on and off.

#### **Configuration Steps and Additional Information**

See *PC-over-IP System User's Guide* and *PCoIP Firmware Support and Compatibility Guide* at [www.clearcube.com](http://www.clearcube.com/support/) for information about zero client deployment, configuration, and administration. If you are using ClearCube Sentral in your environment, see *Sentral Administrator's Guide* for information about connection brokering, device administration, and more.

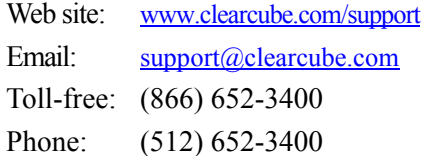

#### **WEEE Disposal Guidelines**

In the European Union, this electronic product is under European Directive (2002/96/EC) WEEE. When this product reaches the end of its useful life or is no longer used, do not discard it with conventional waste. Recycle this product at an approved, designated recycling or treatment facility. Check with local authorities for proper disposal instructions. For assistance, contact [recycle@clearcube.com](mailto:recycle@clearcube.com).

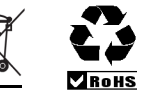